# 學習歷程檔案平台 111學年度第2學期 系統操作訓練及宣導

.. .. .. 88  $\bullet\bullet$ .. ٠  $\bullet\bullet\bullet$ 88 ... : п ٠  $\bullet$ . . .

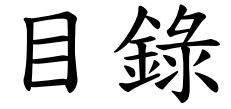

### □登入方式

- 課程學習成果認證
- 授課教師權限

### 導師權限

- 課諮教師權限
- 學習歷程檔案校內作業期程

### □登入實作

# 登入方式

◼帳號: 校務系統成績輸入的帳號 ■密碼: 第一次登入時為預設密碼(身分證字號) ◼登入途徑: 學校網站-教職員專區-學習歷程 ■忘記密碼: 使用忘記密碼功能,會寄送至設 定的信箱中(校務信箱)。

# Step1 點選 教職員專區中 學習歷程

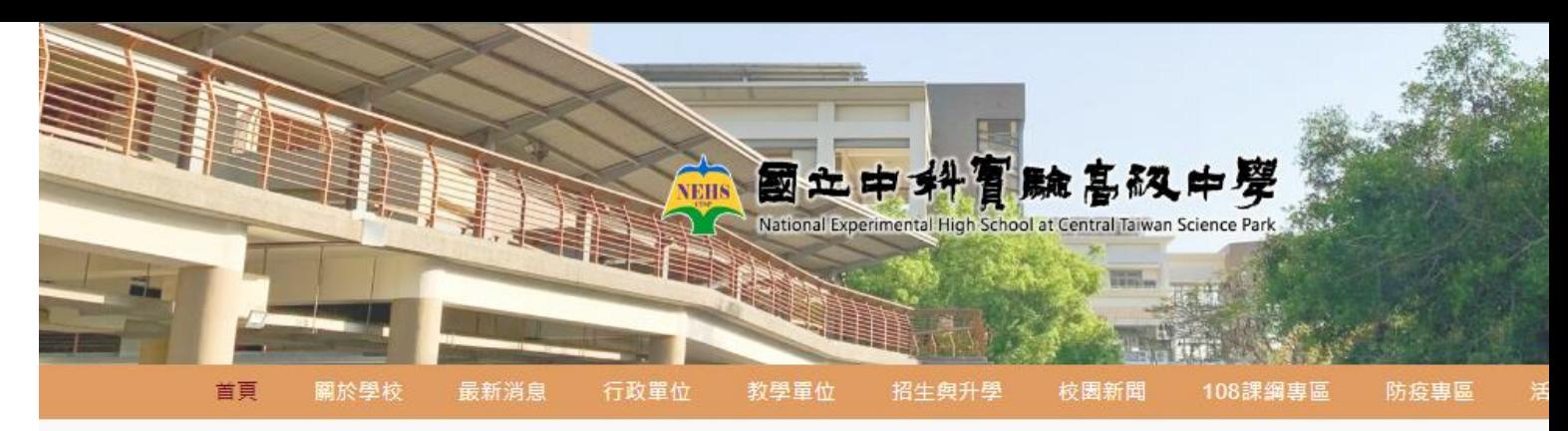

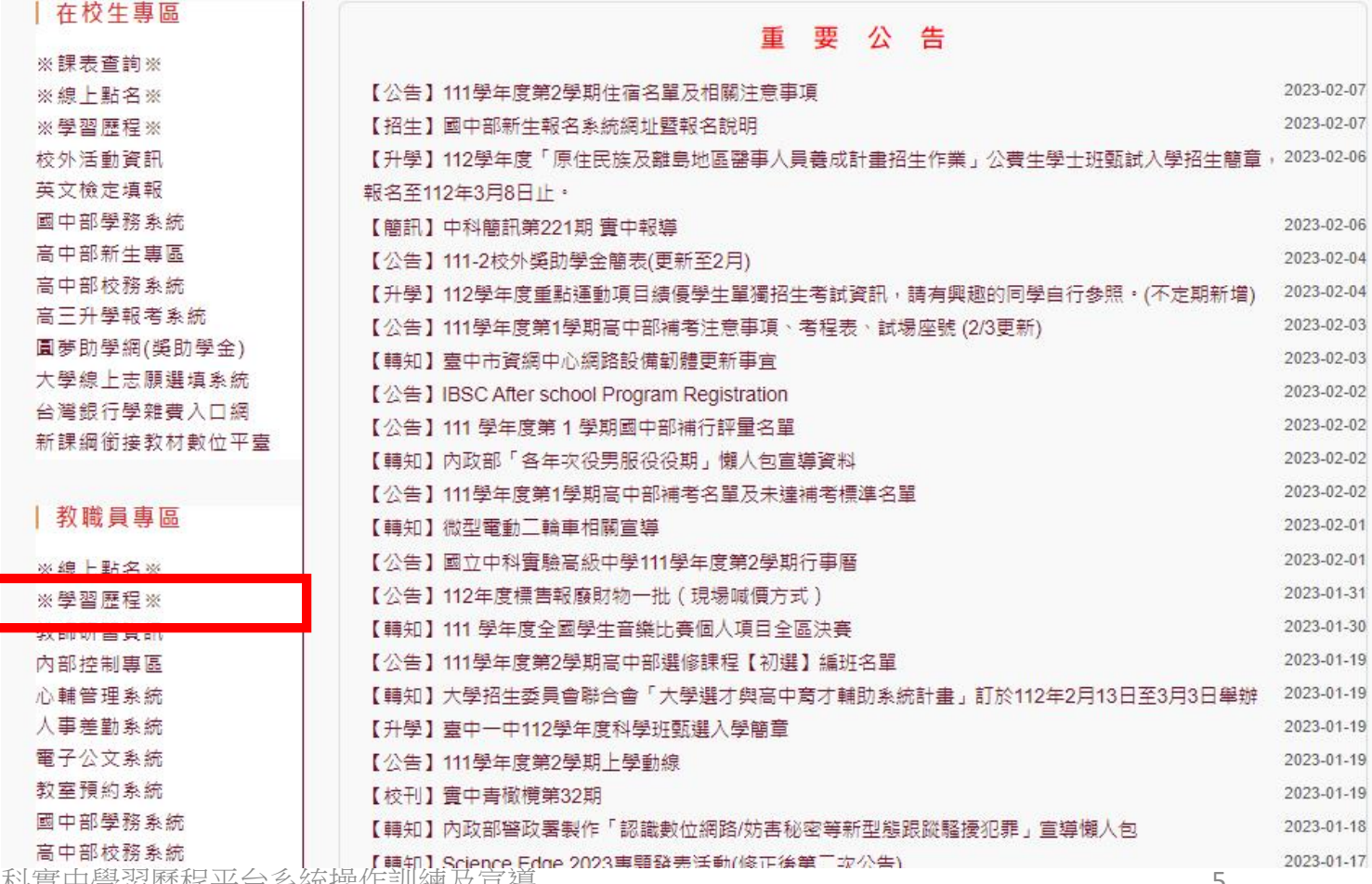

111-2中科實中學習歷程平台系統操作訓練及亘得

Step2 點選右上角的【登入】 Step3 輸入下述資料

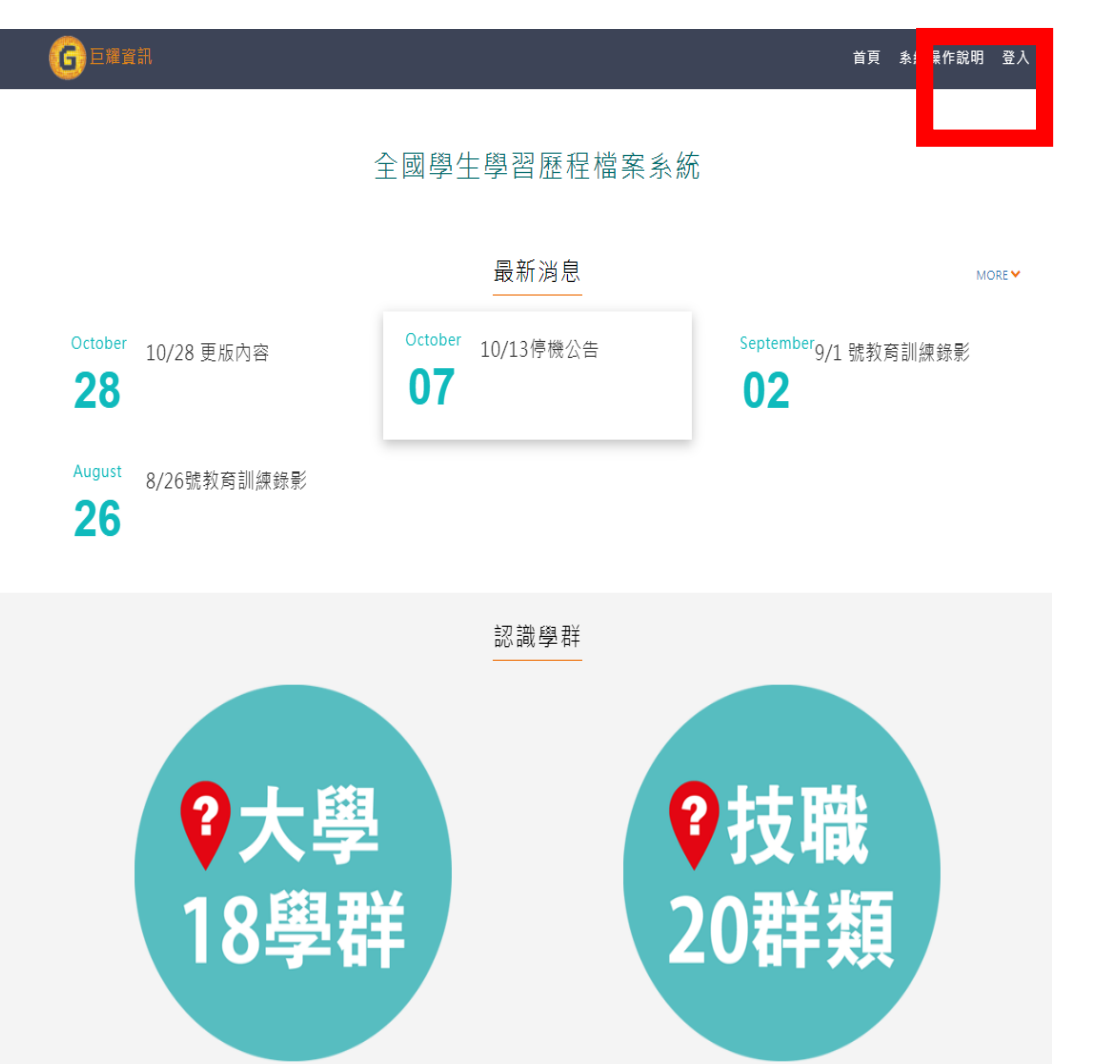

# 即可登入。

### 全國學生學習歷程檔案系統

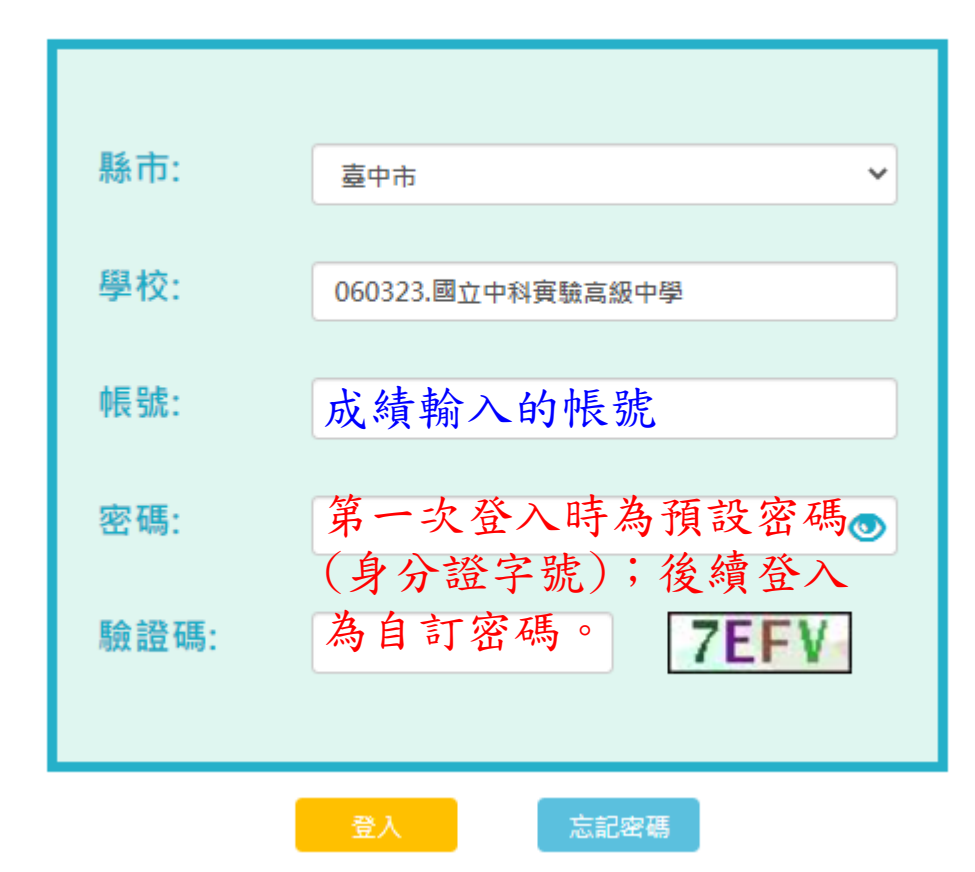

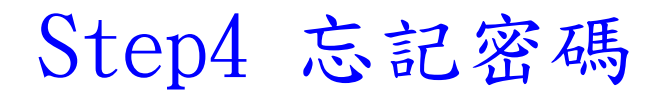

### 全國學生學習歷程檔案系統

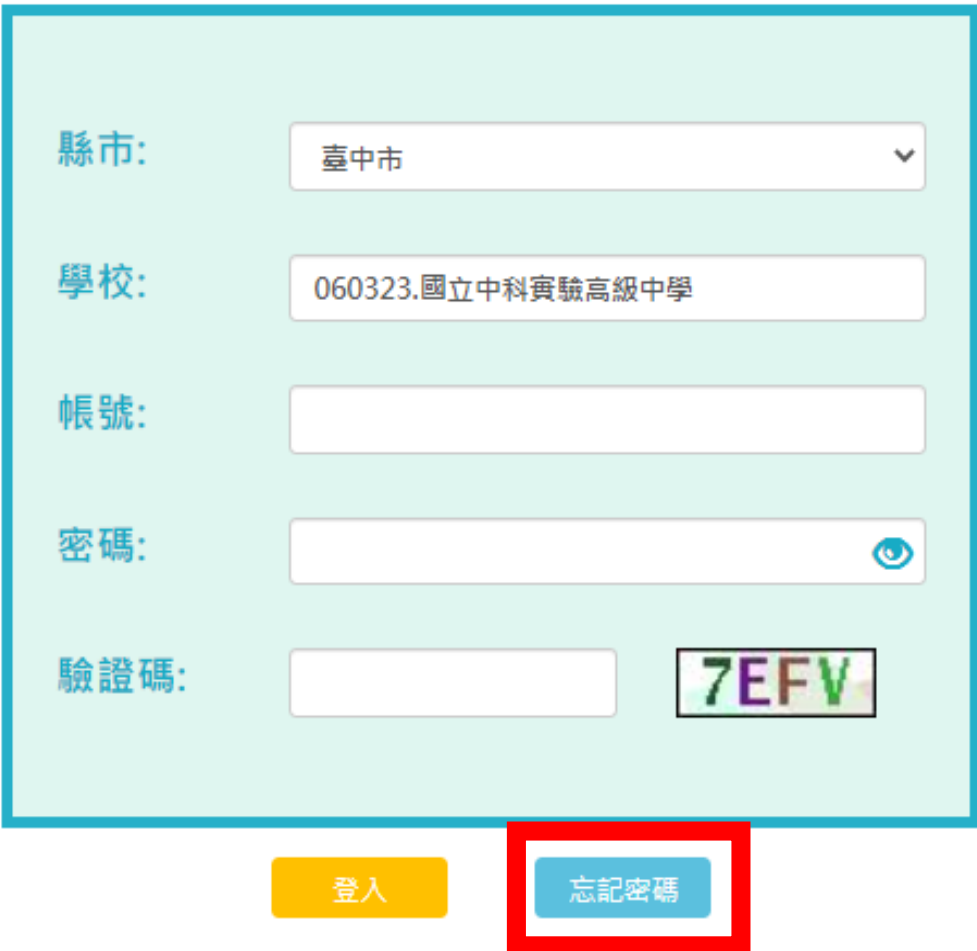

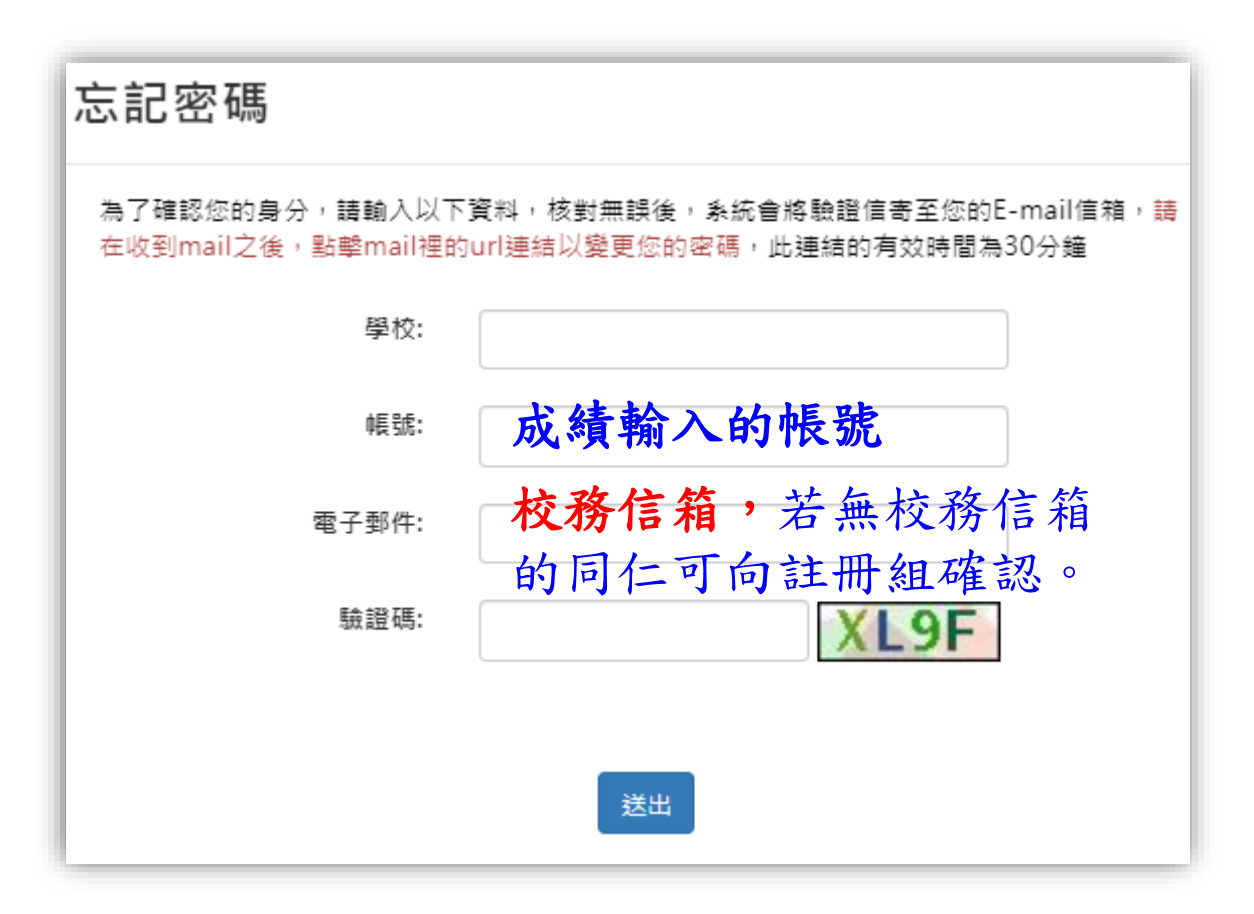

# 課程學習成果 認證

- ■認證的方式:
- 1. 檢視檔案。
- 2. 點選【認證通過】或【認證不通過】。
- 3. 點選【發佈】。(在發佈之前,都還能修改,學生端也還看不到)

■認證通知信:

若學生有送出認證,則授課教師應在校務信箱收到認證通知信。

若未收到,請查看垃圾郵件,或向註冊組反應。

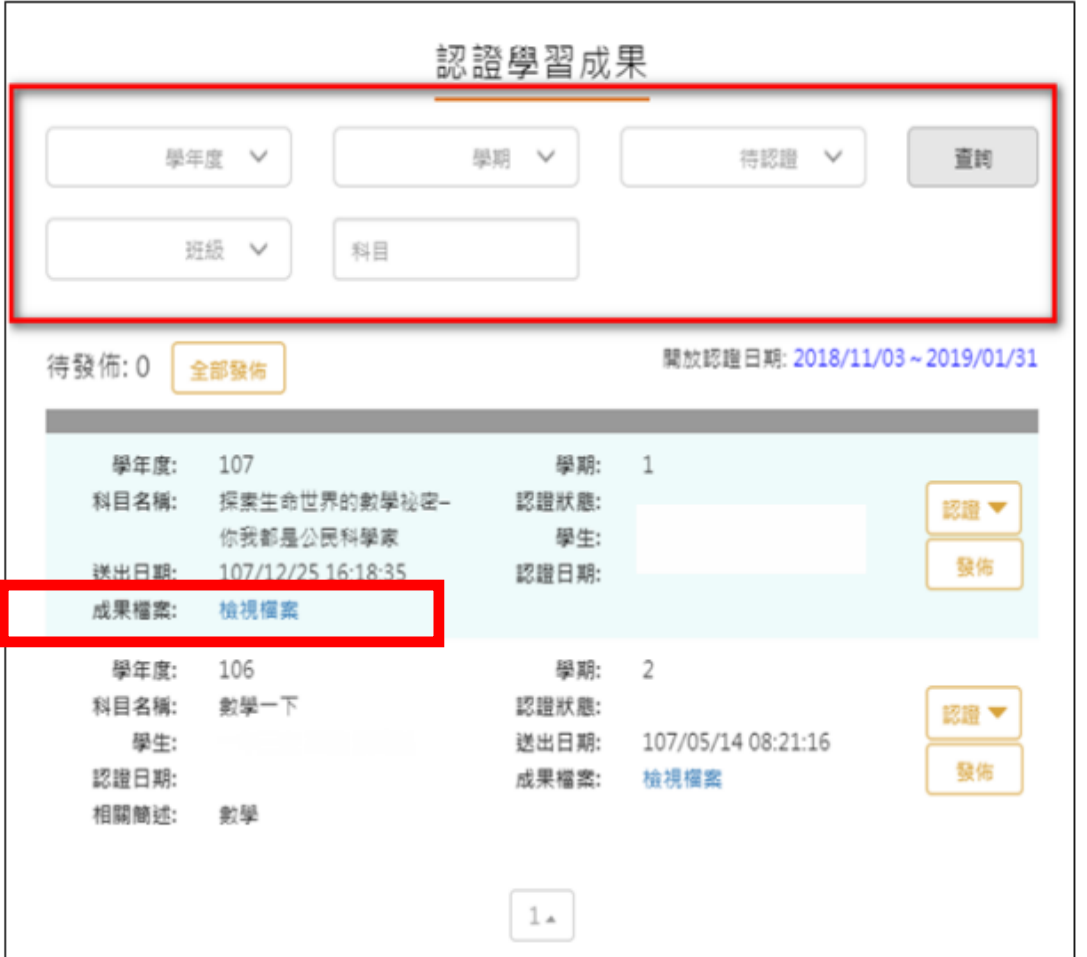

# Step1 點選檢視檔案 ––––––––––––– Step2 點選【認證】 教師決定通過或不通過

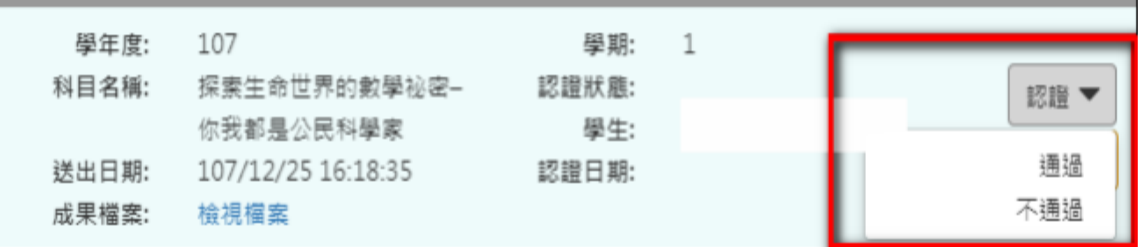

# Step3 點選【發佈】 可以選擇單一發佈或全部發佈

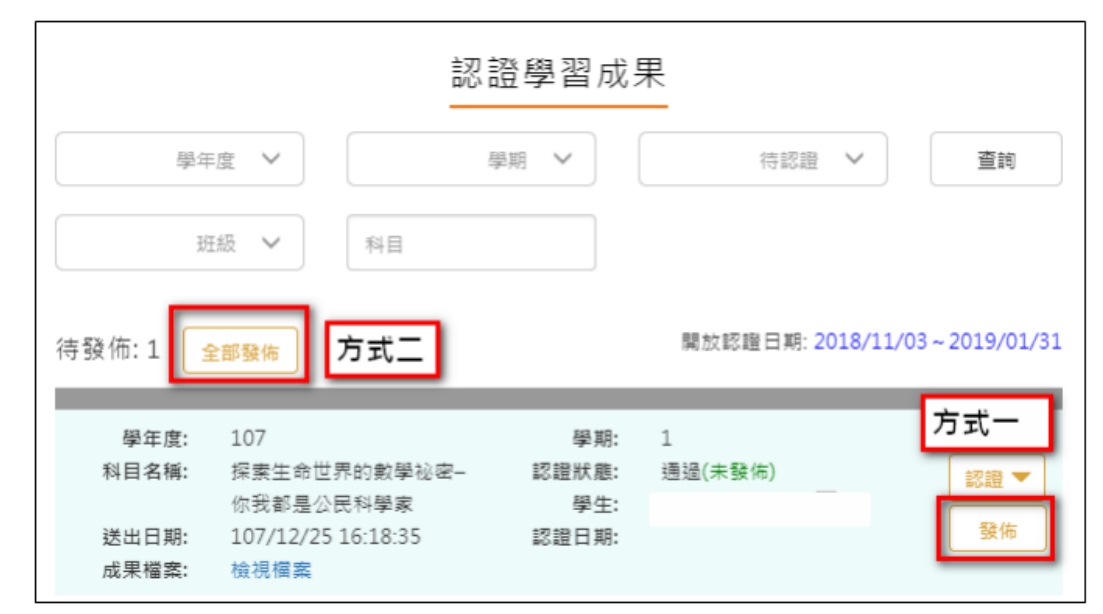

# 授課教師 權限

■點選 授課班級資料:可以查看有上課的班級同學上傳的狀況。

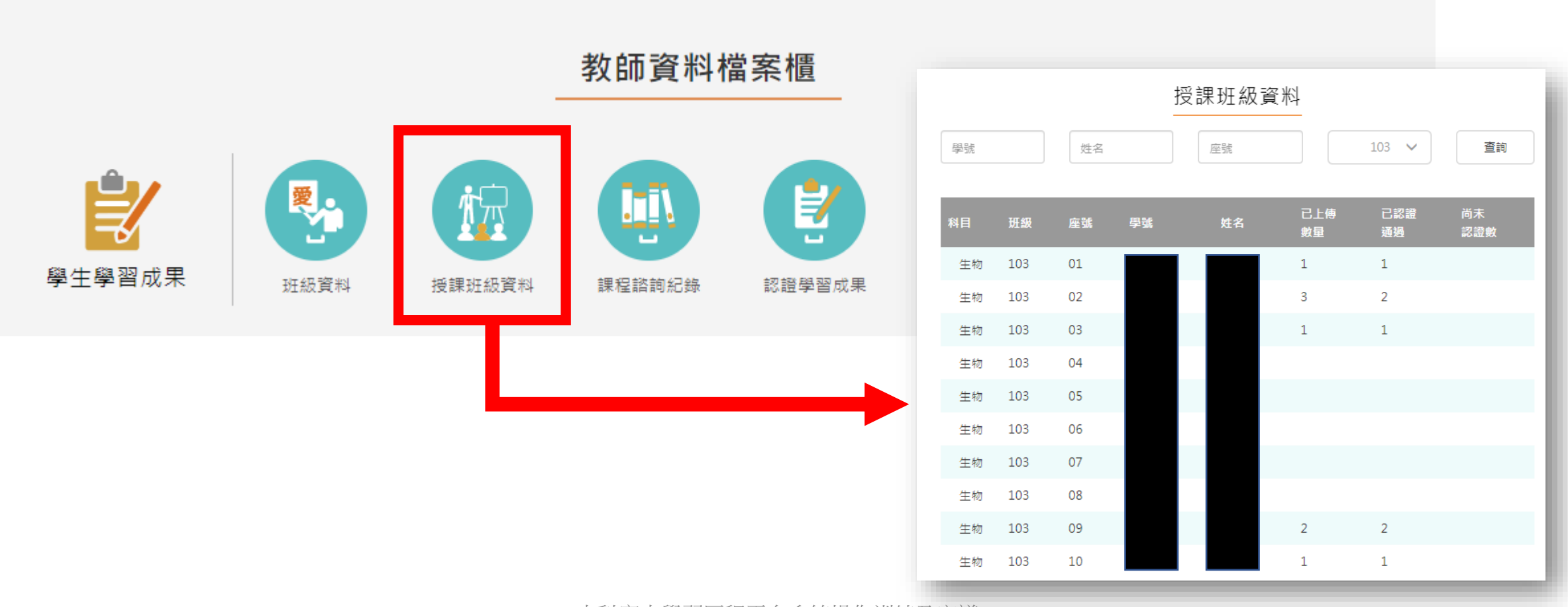

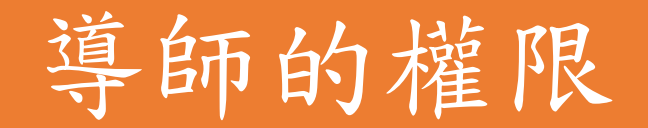

■導師班級同學上傳狀況的圖示化

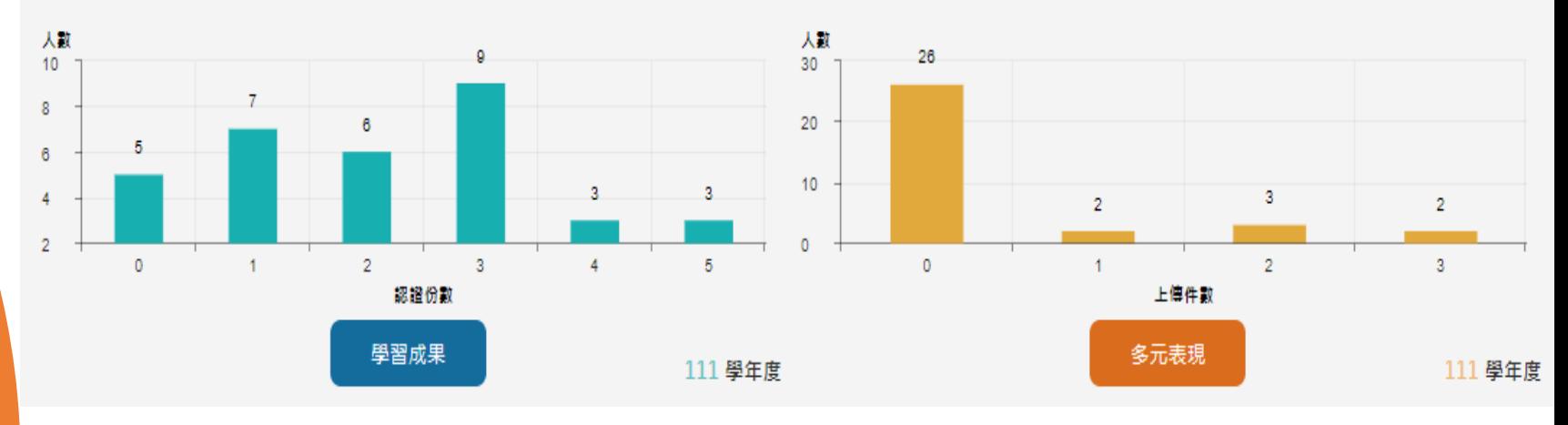

◼點選【班級資料】:

除了可以查看學生上傳的狀況外,也能檢視學生 的操作介面,協助了解學生操作時遇到的狀況。

◼點選【收訖明細統計確認】: 於收訖明細確認期間,可以查看班上同學的確認 情形。

111-2中科實中學習歷程平台系統操作訓練及宣導 11

Step1 點選 班級資料。 Step2 點選【小眼睛圖示】

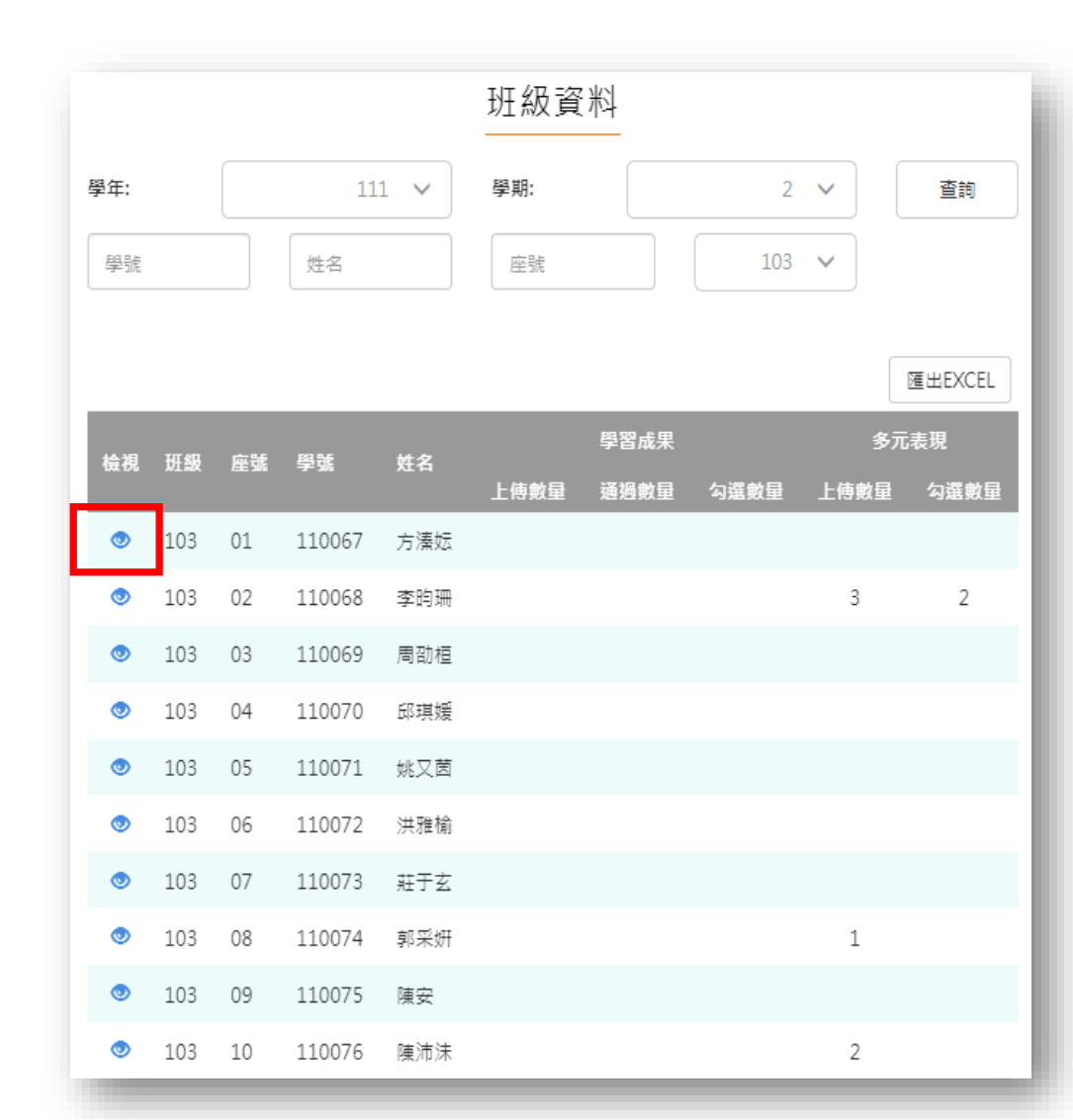

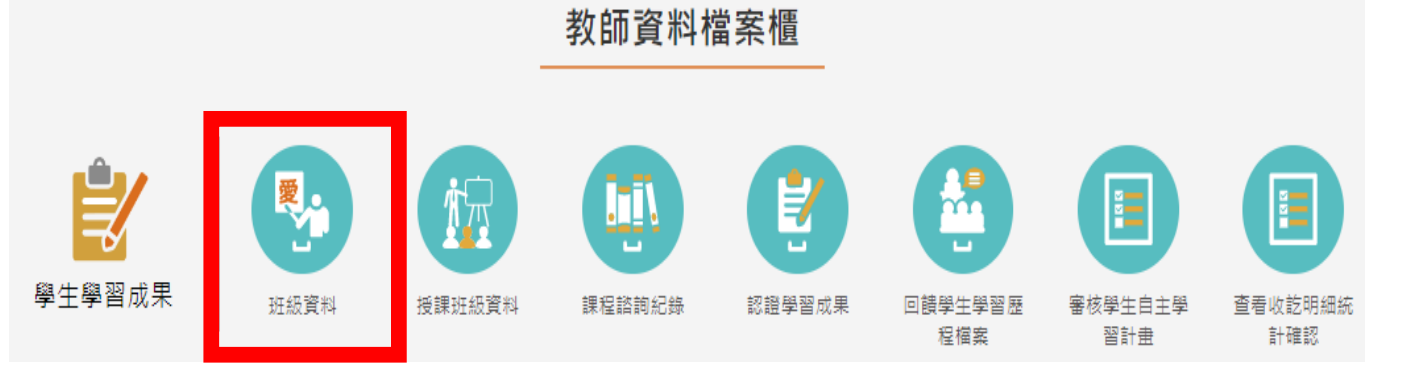

### Step3 查看 學生的使用介面,僅能查看不能編輯。

#### 全國學生學習歷程檔案系統

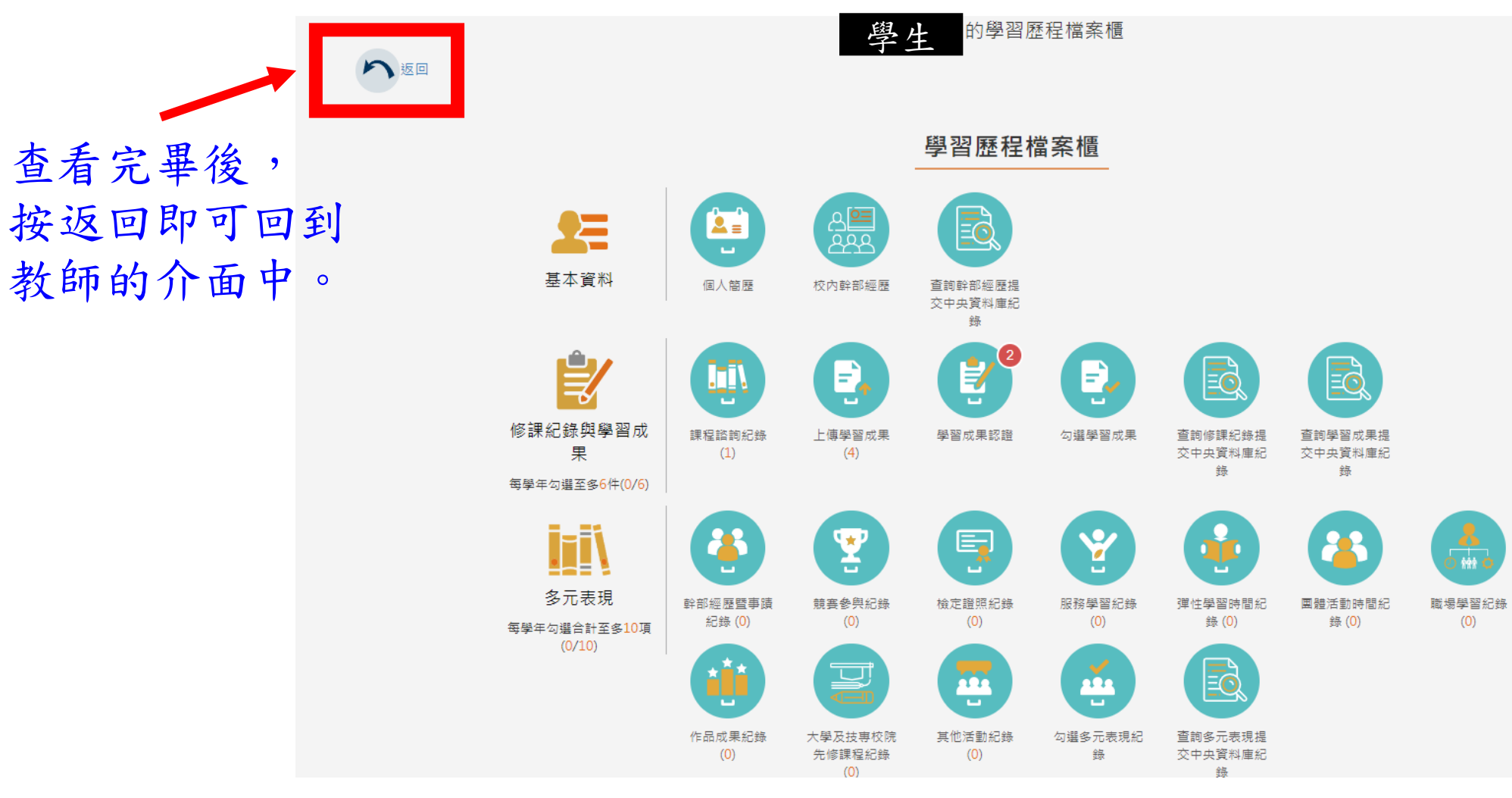

# 課諮教師權限

◼點選【班級資料】 可以查看負責的課諮班級的資料,及學生 的使用介面。(同導師權限)

■登打課程諮詢記錄

於每學期進行完課程諮詢後(團諮/個諮), 須至平台登打課諮記錄。

# 學習歷程檔案 校內作業期程

學生上傳

## 教師認證(課程學習成果)

學生勾選(若無勾選擇無檔案提交)

學校提交

收訖明細確認(期間若無反應疑義則視同確認無誤)

完成提交(資料進入中央資料庫)

#### 111學年度國立中科實中學習歷程檔案

#### 高一及高二上傳規定

111 年10 月17 日建置學生學習歷程檔案工作小組會議通過

一、課程學習成果時程及件數規定(須教師認證)

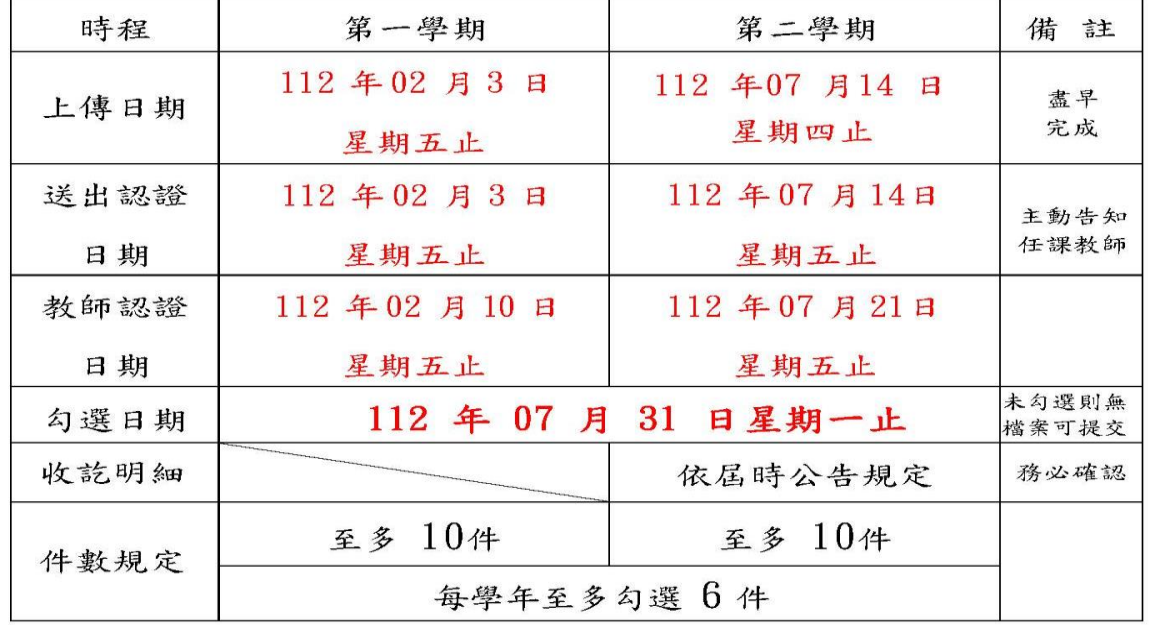

二、多元學習表現時程及件數規定(不須教師認證)

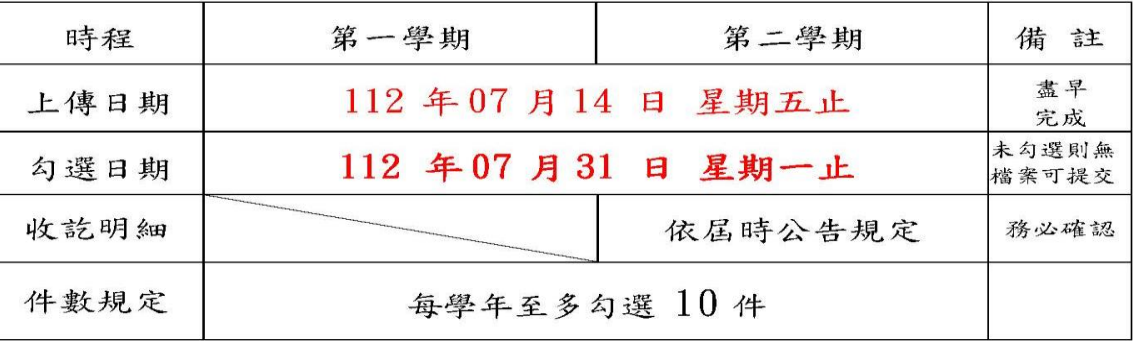

- 備註1:自主學習成果,請傳至「多元學習表現」→「彈性學習時間紀錄」→ 「種類:自主學習」。
- 備註2:上述作業期程之截止時間,皆至當日的23:59分止。<br>■ 備註3:上述作業期程之開始日期,皆自本校公告日起算。<br>■ 備註3:上述作業期程之開始日期,皆自本校公告日起算。

#### 111學年度國立中科實中學習歷程檔案

#### 高三上傳規定

111年10月17日建置學習歷程工作小組會議通過 112年0月00日建置學習歷程工作小組會議通過

一、課程學習成果時程及件數規定(須教師認證)

| 時程   | 第一學期         | 第二學期               | 備註            |
|------|--------------|--------------------|---------------|
| 上傳日期 | 112年02 月03 日 | 112年4月7日           | 盡早<br>完成      |
|      | 星期五止         | 星期五止               |               |
| 送出認證 | 112年02 月03日  | 112年4月7日           | 主動告知<br>任課教師  |
| 日期   | 星期五止         | 星期五止               |               |
| 教師認證 | 112年02月10日   | 112年4月11日          |               |
| 日期   | 星期五止         | 星期二止               |               |
| 勾選日期 |              | 112年 04 月 14 日星期五止 | 未勾選則無<br>檔案提交 |
| 收訖明細 |              | 居時依來文公告            | 務必<br>確認      |
| 件數規定 | 至多 10件       | 至多 10件             |               |
|      | 每學年至多勾選 6件   |                    |               |

二、多元學習表現時程及件數規定(不須教師認證)

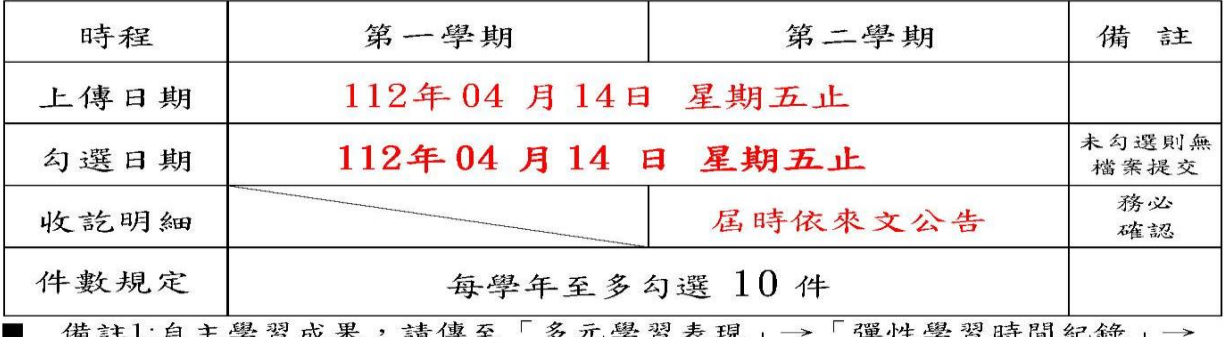

土字首成木, 前将至 乡九字首衣况」 评任字 首时间犯踪」 「種類:自主學習」。

■ 備註2:上述作業期程之截止時間,皆至當日的23:59分止。

■ 備註3:上述作業期程之開始日期,皆自本校公告日起算。

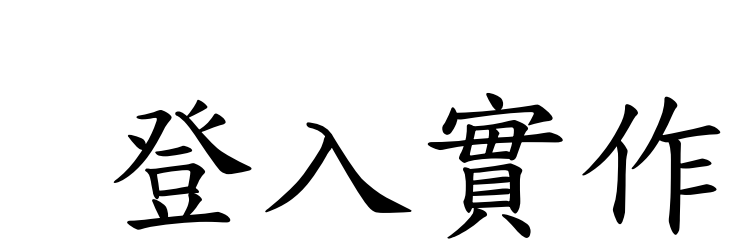

#### 111-2中科實中學習歷程平台系統操作訓練及宣導 18